## Несостоявшиеся закупки

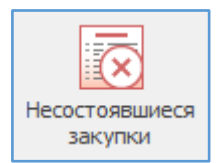

Реестр несостоявшихся закупок – это список закупок, которые не привели к заключению контракта.

Данный реестр ведется только вручную.

## Доступные действия:

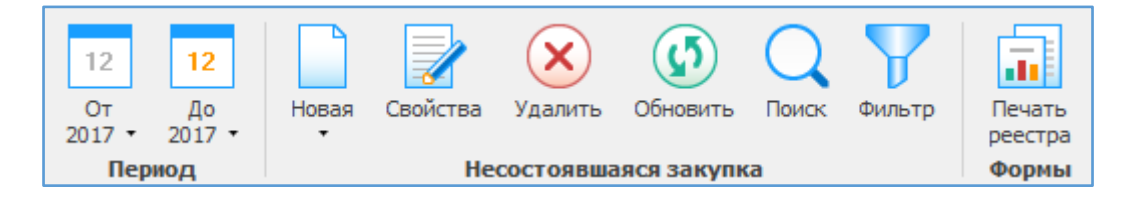

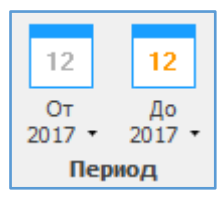

Указывается период, за который будет отображаться информация.

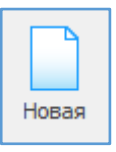

Новая - позволяет первично вводить информацию о несостоявшейся закупке.

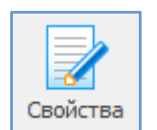

Свойства - позволяет просматривать и вносить изменения в ранее введенную информацию.

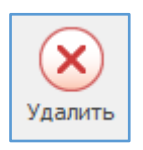

Удалить - удаляет информацию в два этапа.

При первичном удалении закупка перемещается в Корзину, при повторном удалении из Корзины, закупка удалится безвозвратно.

Для восстановления закупки из Корзины необходимо выделить курсором эту закупку и нажать сочетание клавиш Ctrl+Delete.

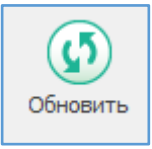

Обновить - позволяет увидеть только что введенную информацию, которая сразу не отображается в общем списке.

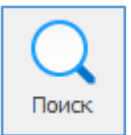

Поиск - позволяет осуществлять поиск необходимой информации в общем списке.

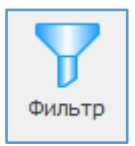

Фильтр оставляет в поле видимости только строки с повторяющимся изначально выделенным в таблице параметром. Для возвращения в исходное состояние – к полному списку – нужно повторно нажать кнопку «Фильтр».

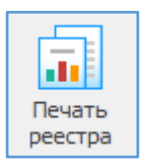

Печать реестра – формирование печатной формы списка несостоявшихся закупок, которые не привели к заключению контракта.